# User Interaction: Intro to Android

Assoc. Professor Donald J. Patterson INF 133 Fall 2014

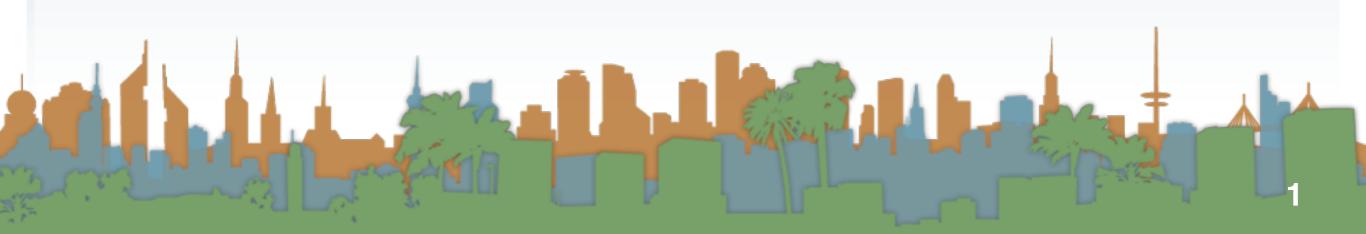

#### Checking out the phone

- Unpack the phone
  - Don't lose any parts
- Take a look at the phone

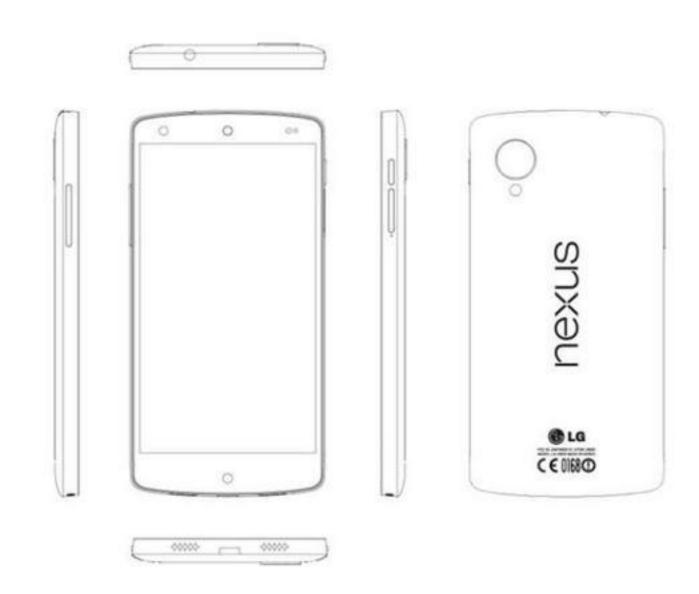

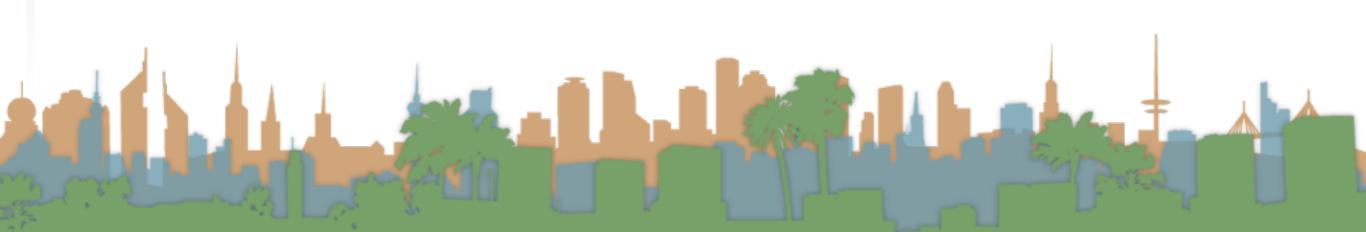

#### Making the phone work

- Charge the phone to 100%
  - USB to computer
  - USB to wall plug
- Wipe the phone
  - "menu" -> "settings" -> "privacy" -> "factory data reset"
    - erase the SD card too
- If necessary, go through on-phone tutorial
  - Sync to a Google account so updates start to flow
  - Set Date and Time

#### Making the phone work

- Turn on developer mode
  - "home"->"menu"->"settings"->"applications" ->"Development"
    - "USB debugging" on
    - "Stay awake" on
    - "Allow mock locations" on
  - Dial \*#\*#CHECKIN#\*#\*
    - to update phone software

- Stage 1
  - get your environment working with an emulator

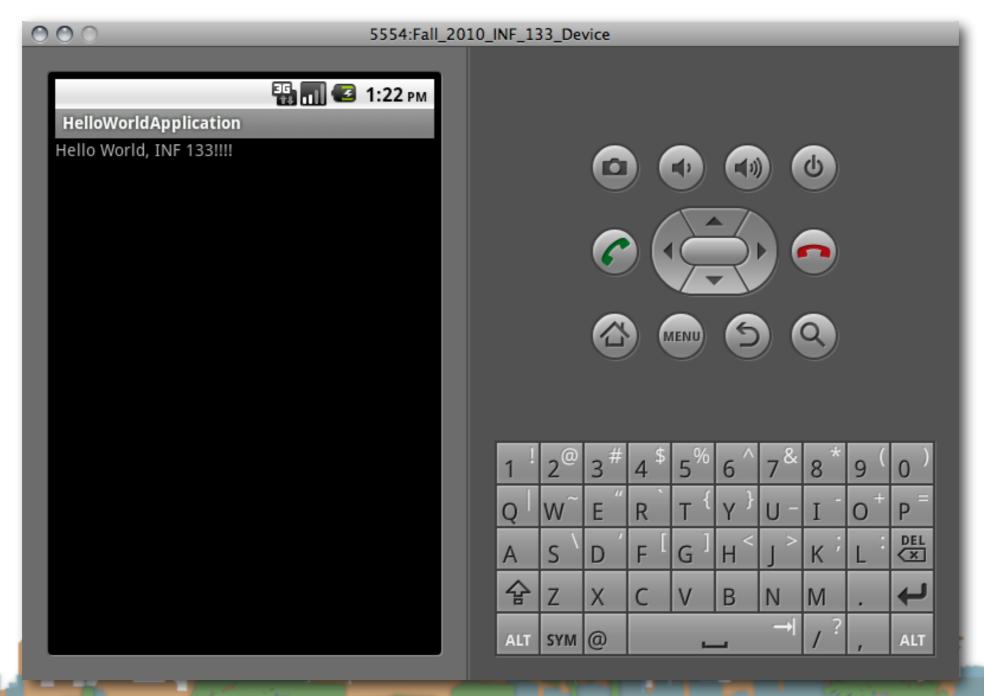

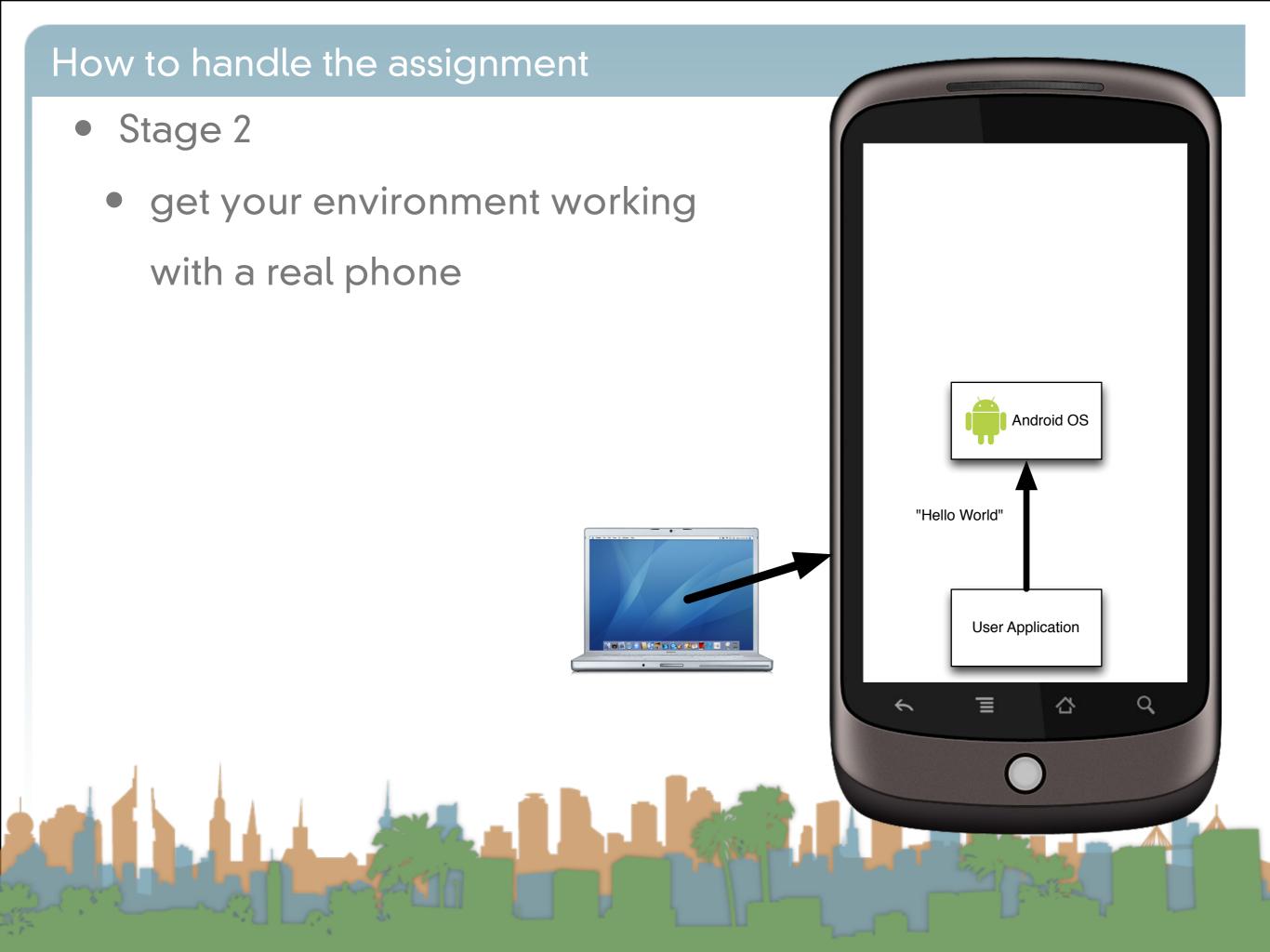

• Stage 3

get your environment working on a real phone with sensors

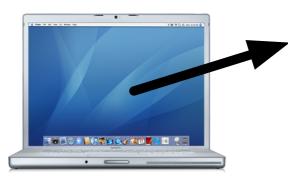

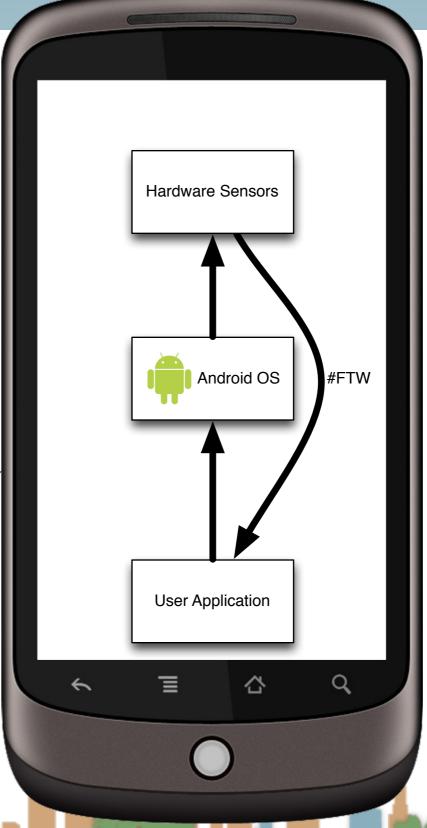

Real Phone

## How to handle the assignment INF\_133 Manifest

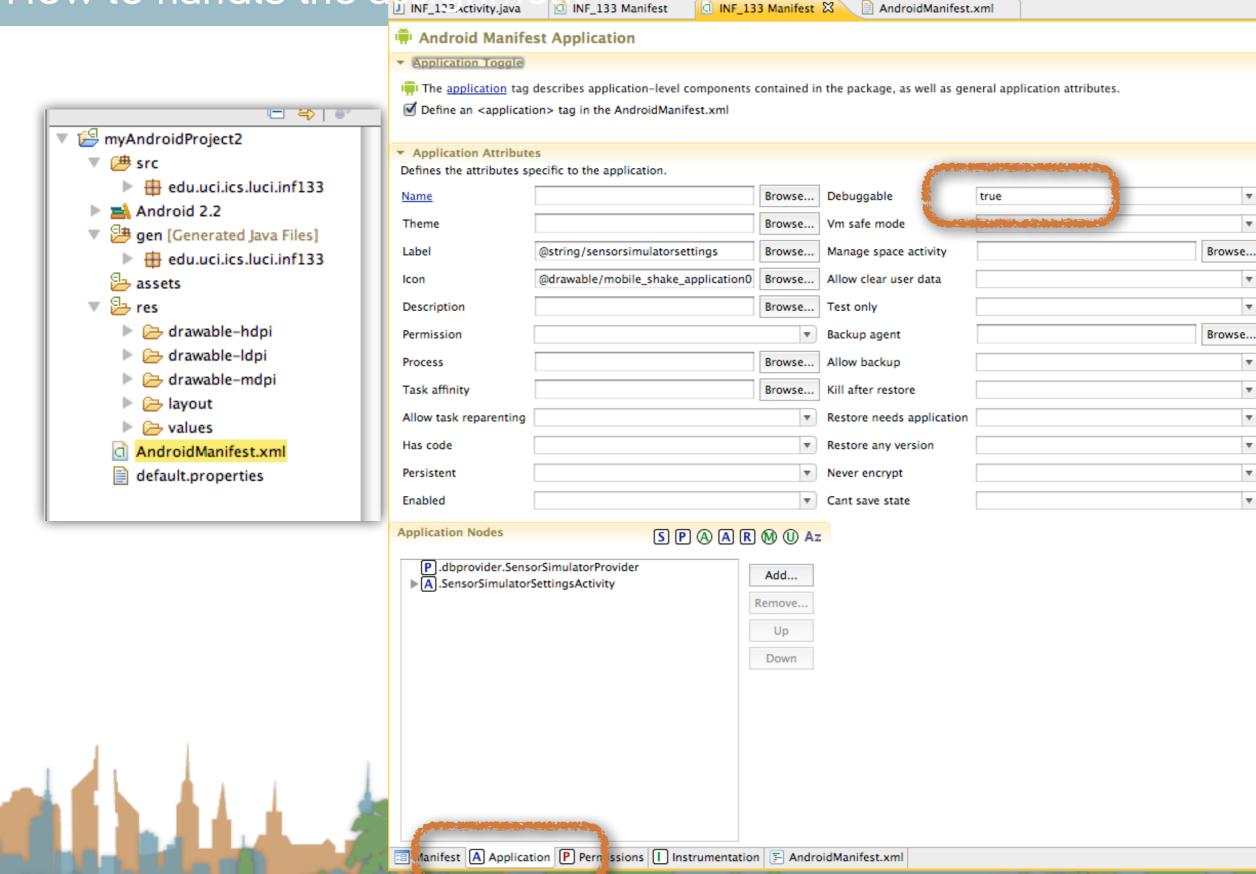

- High-Level
  - You are going to ask Android to give you information about the phone's orientation
  - You are going to do something in response to the information (with U/I and audio)

- The Main Problem
  - Information from the phone's sensors are going to arrive much much faster than the phone can redraw the U/I

• If you don't manage this, your application will crash while it backs up waiting for you U/I to draw

- Step 1: Create a place in the U/I to show the sensor data
  - The U/I object is a static class named "R"
- Step 2: Access the Android Sensor Service
- Step 3: Create a SensorEventListener that will handle the asynchronous callbacks
- Step 4: Tell the phone you are ready to get sensor readings
- Step 5: Tell the phone you don't want sensor readings any more

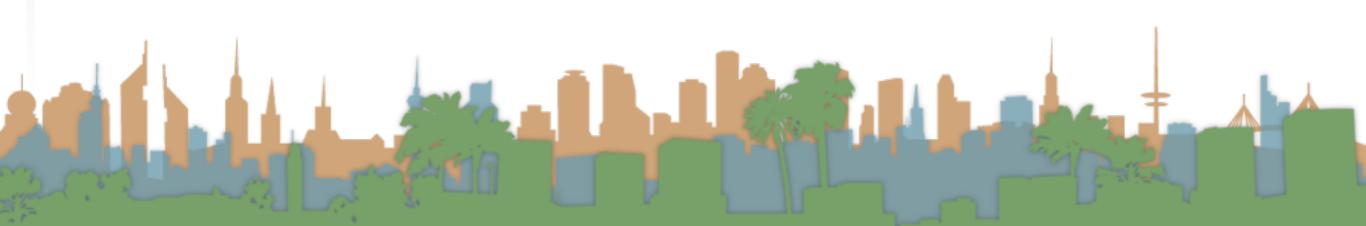

- Step 1: Create a place in the U/I to show the sensor data
  - The U/I object is a static class named "R"
- Step 2: Access the Android Sensor Service
- Step 3: Create a SensorEventListener that will handle the asynchronous callbacks
- Step 4: Tell the phone you are ready to get sensor readings
- Step 5: Tell the phone you don't want sensor readings any more

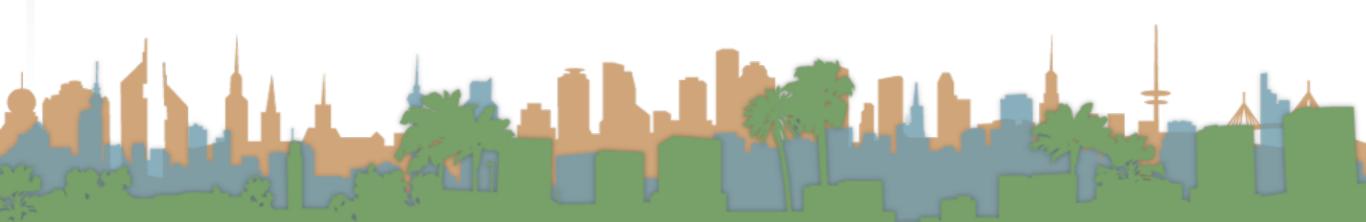

Step 1: Create a place in the U/I to show the sensor data

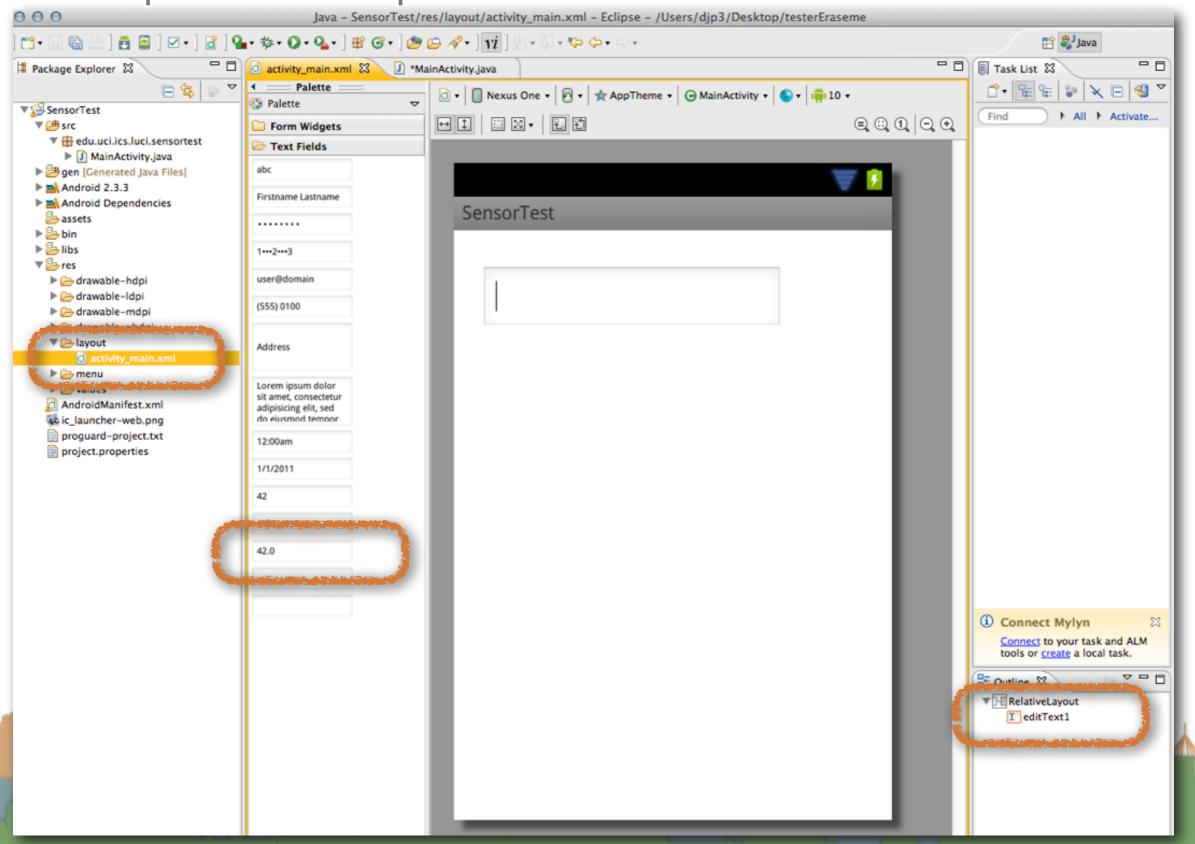

- Step 1: Create a place in the U/I to show the sensor data
  - The U/I object is a static class named "R"
- Step 2: Access the Android Sensor Service
- Step 3: Create a SensorEventListener that will handle the asynchronous callbacks
- Step 4: Tell the phone you are ready to get sensor readings
- Step 5: Tell the phone you don't want sensor readings any more

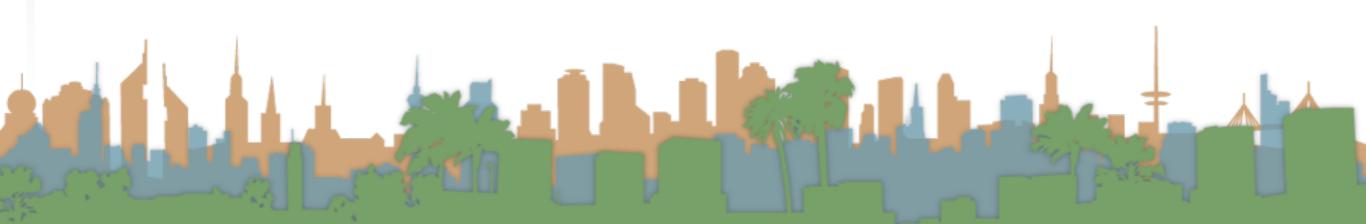

- Step 1: Create a place in the U/I to show the sensor data
  - The U/Lobject is a static class named "R"
- Step 2: Access the Android Sensor Service
- Step 5: Create a SensorEventListener that will handle the asynchronous callbacks
- Step 4: Tell the phone you are ready to get sensor readings
- Step 5: Tell the phone you don't want sensor readings any more

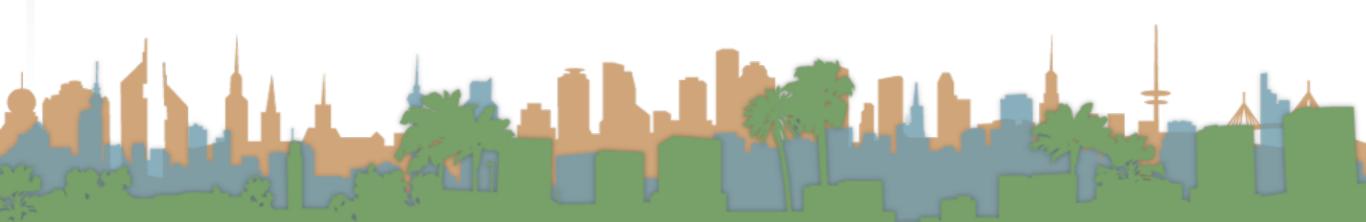

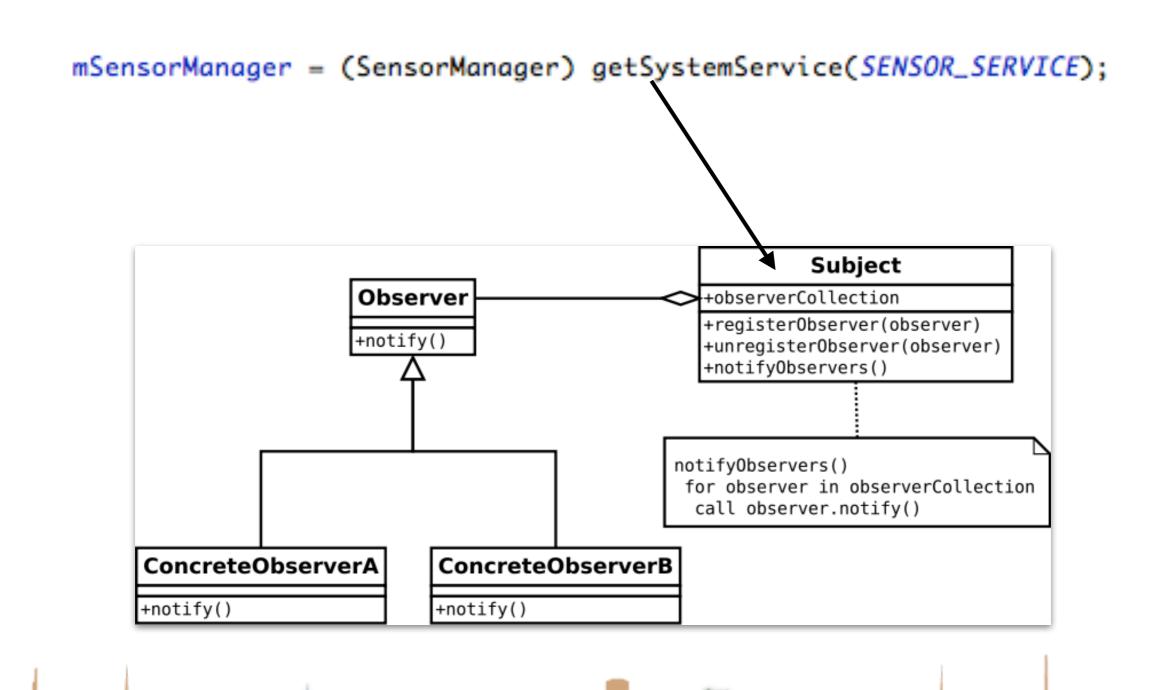

- Step 1: Create a place in the U/I to show the sensor data
  - The U/I object is a static class named "R"
- Step 2: Access the Android Sensor Service
- Step 3: Create a SensorEventListener that will handle the asynchronous callbacks
- Step 4: Tell the phone you are ready to get sensor readings
- Step 5: Tell the phone you don't want sensor readings any more

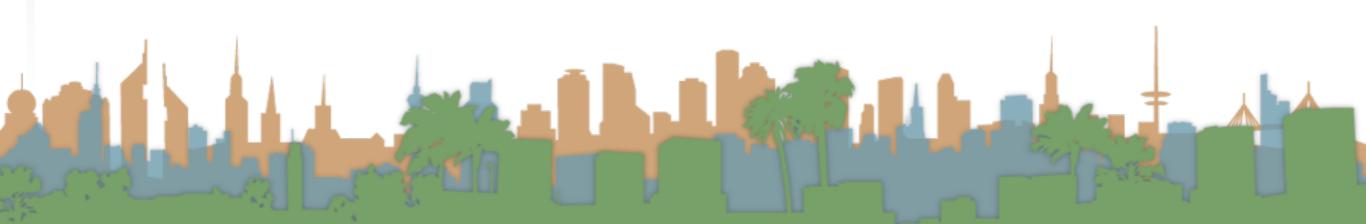

- Step 1: Create a place in the U/I to show the sensor data
  - The U/I object is a static class named "R"
- Step 2: Access the Android Sensor Service
- Step 3: Create a SensorEventListener that will handle the asynchronous callbacks
- Step 4: Tell the phone you are ready to get sensor readings
- Step 5: Tell the phone you don't want sensor readings any more

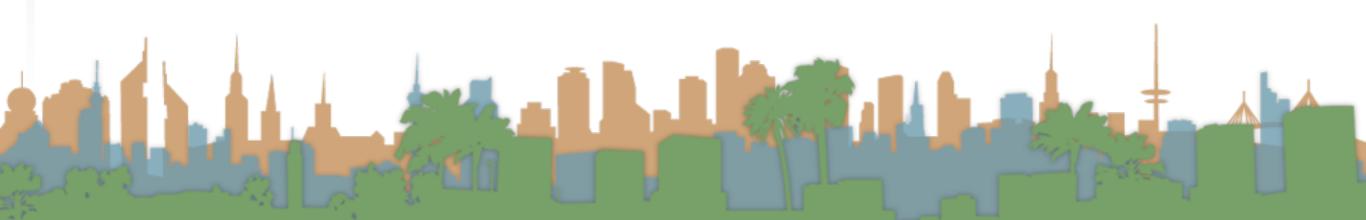

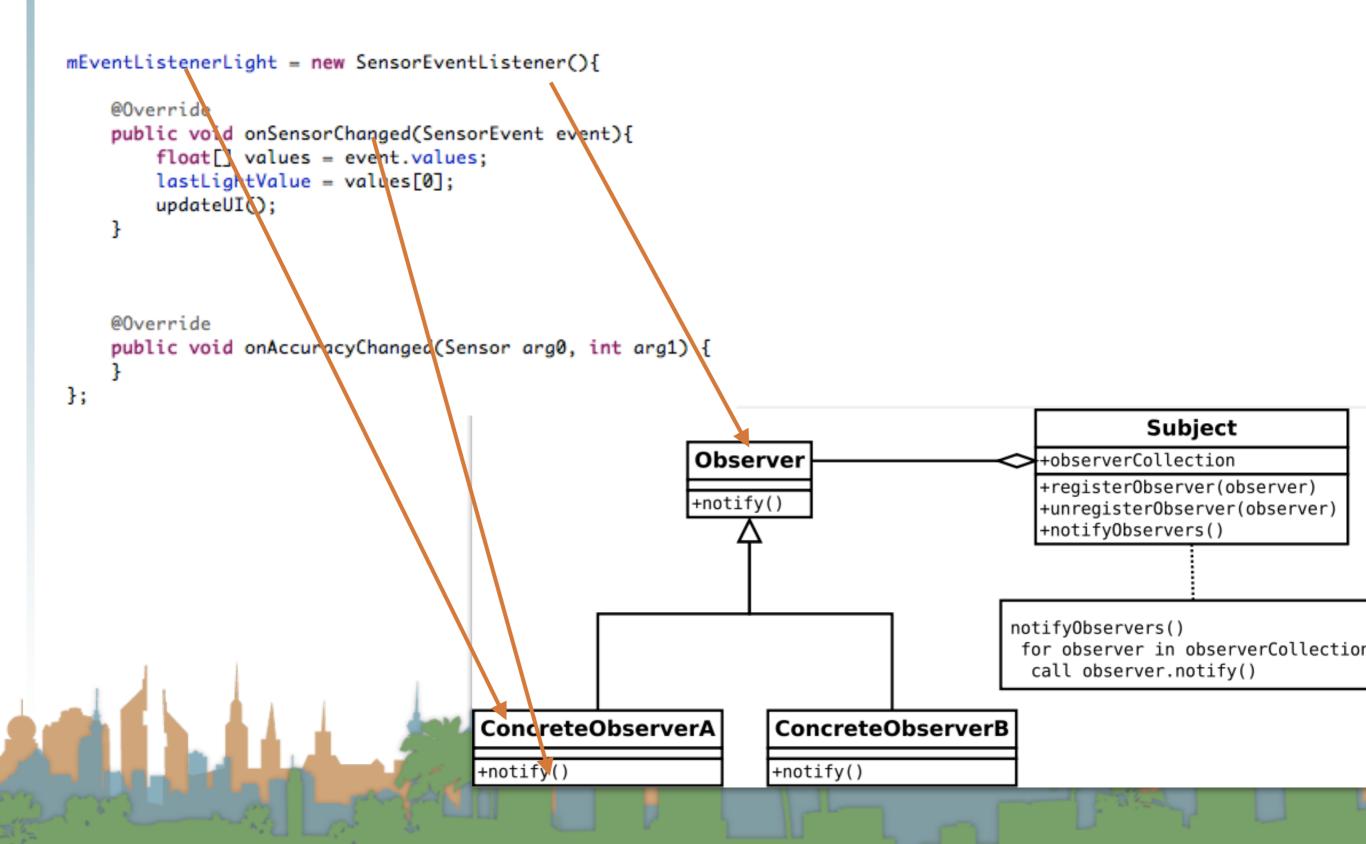

- Step 1: Create a place in the U/I to show the sensor data
  - The U/I object is a static class named "R"
- Step 2: Access the Android Sensor Service
- Step 3: Create a SensorEventListener that will handle the asynchronous callbacks
- Step 4: Tell the phone you are ready to get sensor readings
- Step 5: Tell the phone you don't want sensor readings any more

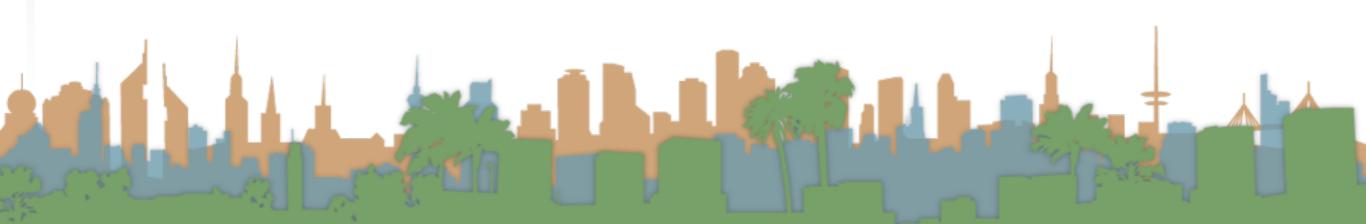

- Step 1: Create a place in the U/I to show the sensor data
  - The U/I object is a static class named "R"
- Step 2: Access the Android Sensor Service
- Step 3: Create a SensorEventListener that will handle the asynchronous callbacks
- Step 4: Tell the phone you are ready to get sensor readings
- Step 5: Tell the phone you don't want sensor readings any more

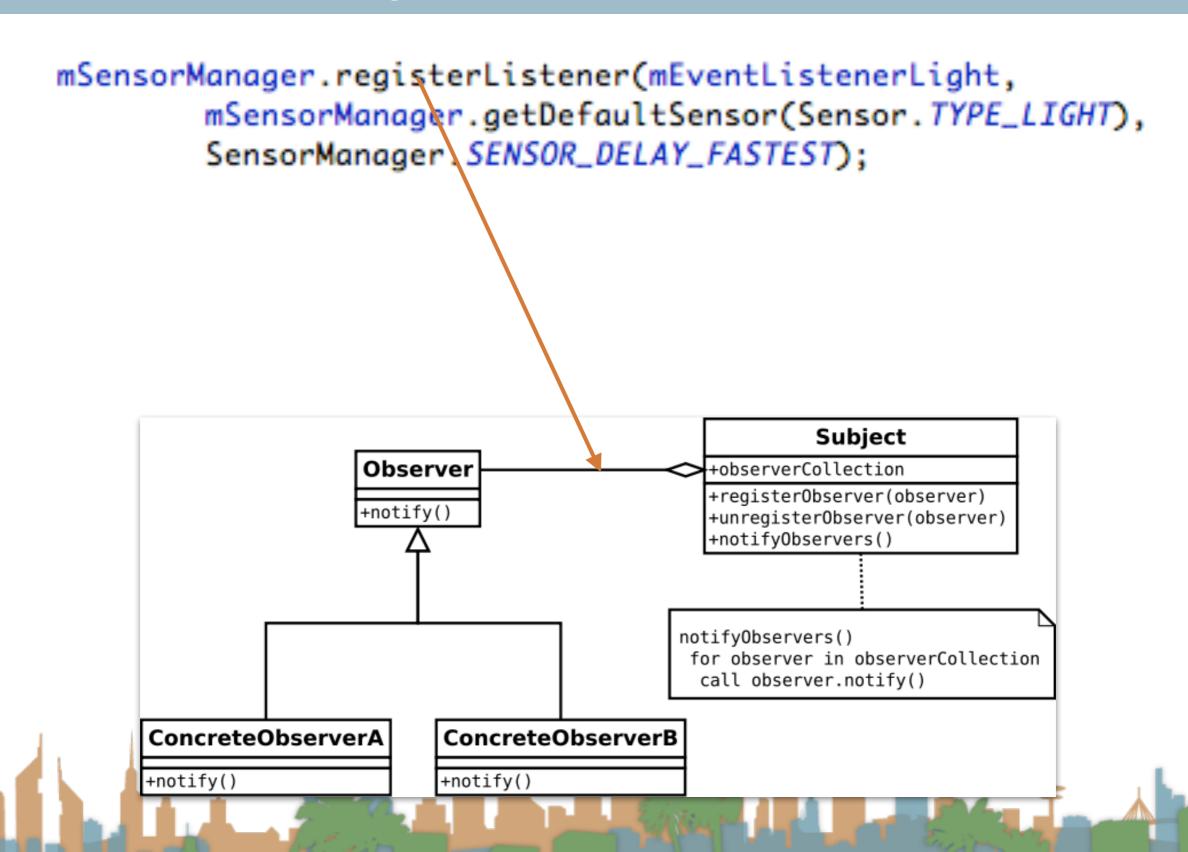

- Step 1: Create a place in the U/I to show the sensor data
  - The U/I object is a static class named "R"
- Step 2: Access the Android Sensor Service
- Step 3: Create a SensorEventListener that will handle the asynchronous callbacks
- Step 4: Tell the phone you are ready to get sensor readings
- Step 5: Tell the phone you don't want sensor readings any more

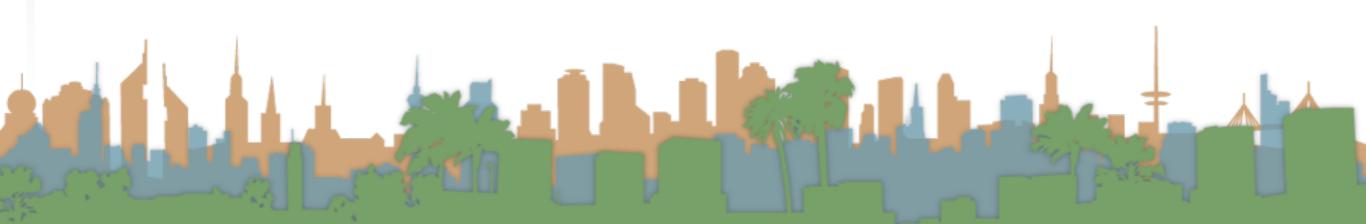

- Step 1: Create a place in the U/I to show the sensor data
  - The U/I object is a static class named "R"
- Step 2: Access the Android Sensor Service
- Step 3: Create a SensorEventListener that will handle the asynchronous callbacks
- Step 4: Tell the phone you are ready to get sensor readings
- Step 5: Tell the phone you don't want sensor readings any more

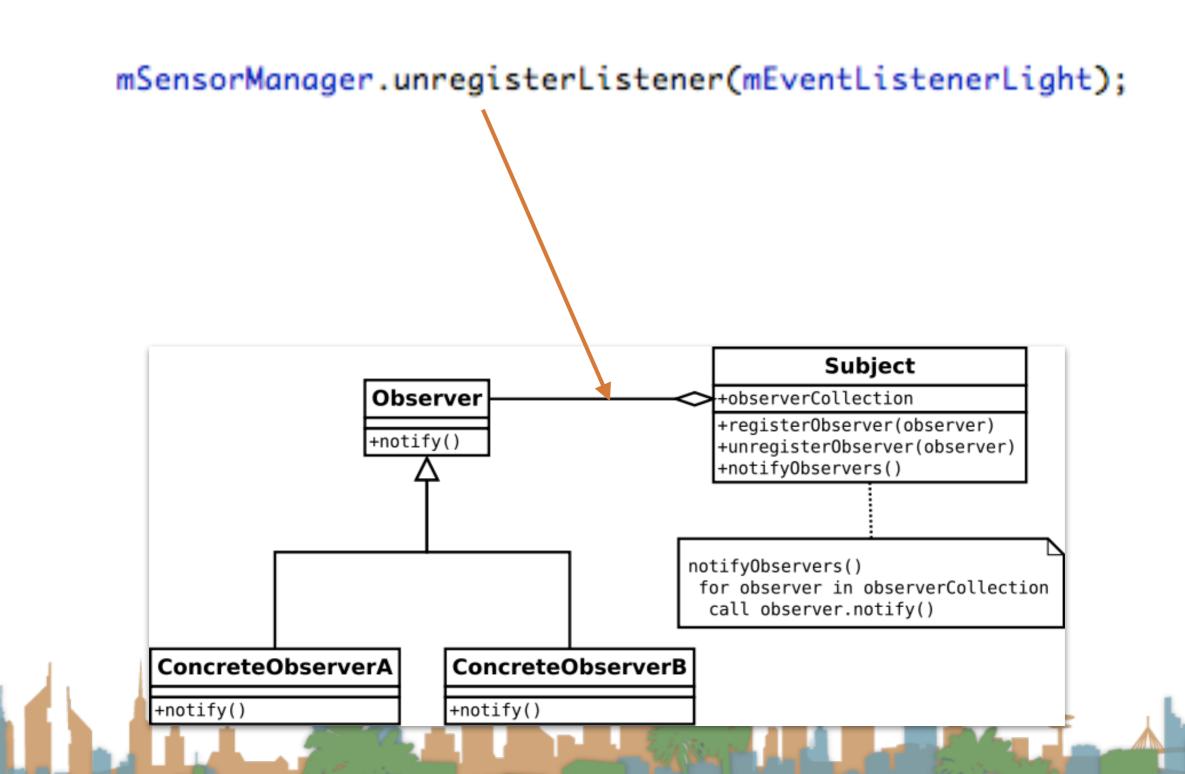

### What it looks like when it's working

Demo

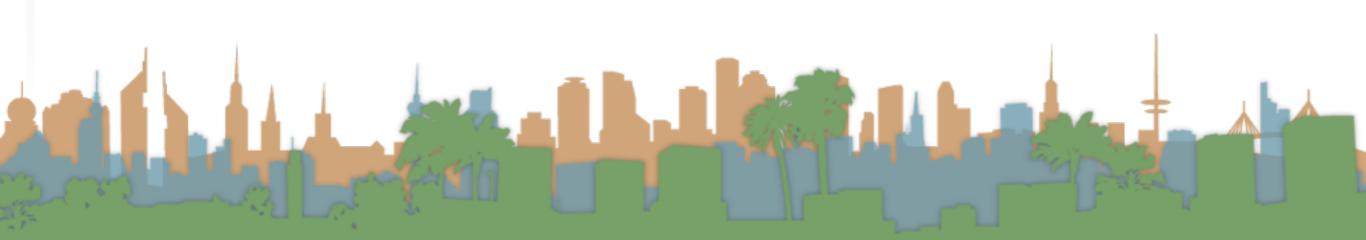

#### the UI thread

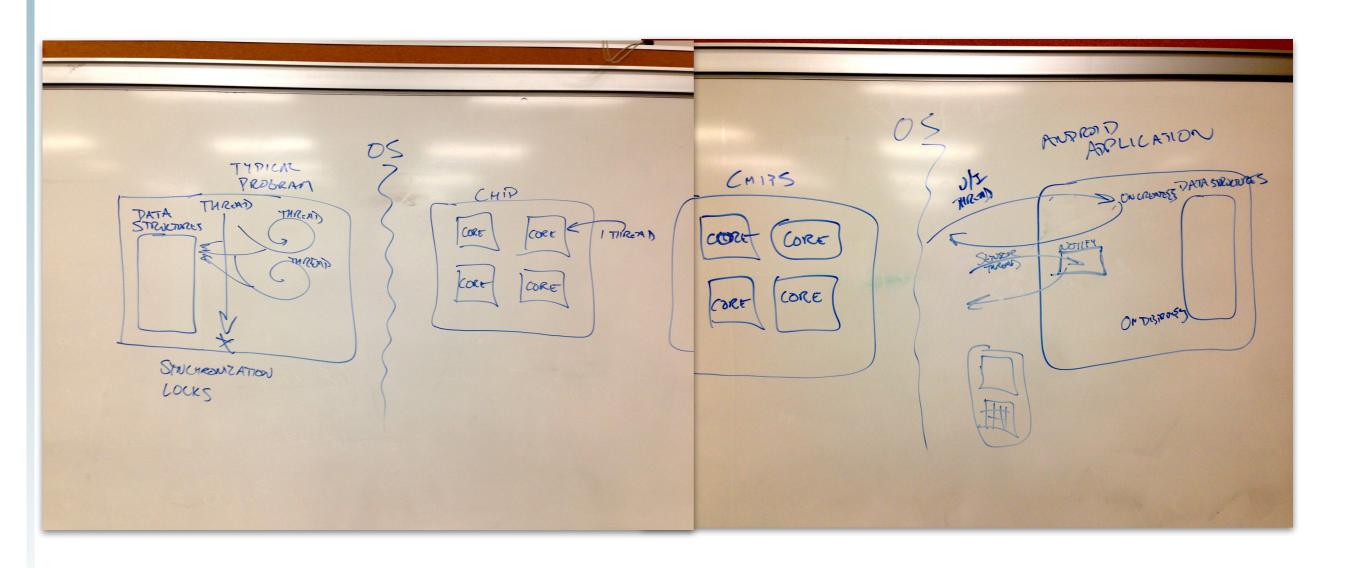

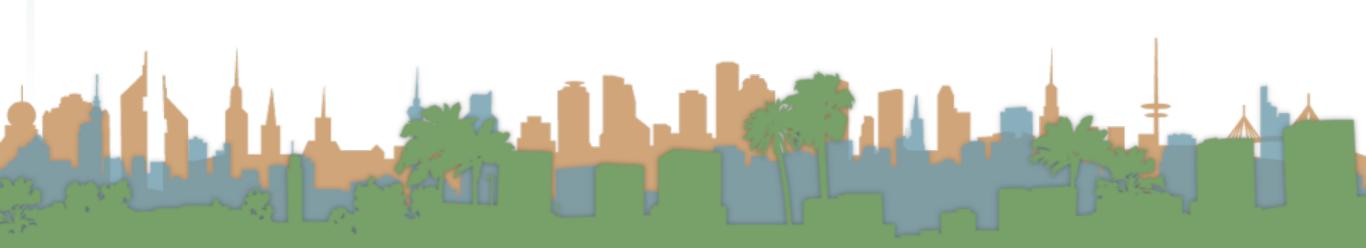

Hints

```
public class MainActivity extends Activity {
   private TextView mTextViewLight;
   private SensorManager mSensorManager;
   private SensorEventListener mEventListenerLight;
   protected float lastLightValue;
   private void updateUI() {
        runOnUiThread(new Runnable(){
            @Override
           public void run() {
                mTextViewLight.setText("Light is "+lastLightValue);
           }});
   @Override
   protected void onCreate(Bundle savedInstanceState) {
        super.onCreate(savedInstanceState);
        setContentView(R.layout.activity_main);
       mTextViewLight = (TextView) findViewById(R.id.editText1);
       mSensorManager = (SensorManager) getSystemService(SENSOR_SERVICE);
       mEventListenerLight = new SensorEventListener(){
            @Override
            public void onSensorChanged(SensorEvent event){
                float[] values = event.values;
                lastLightValue = values[0];
                updateUI();
           }
            @Override
            public void onAccuracyChanged(Sensor arg0, int arg1) {
       };
```

#### Hints

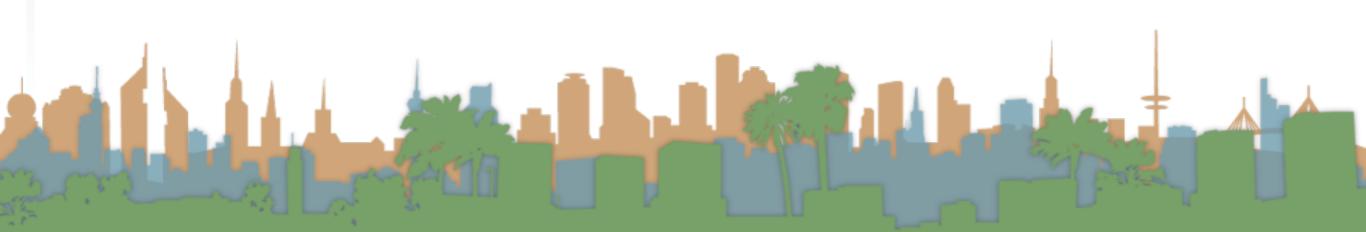

#### Hints

- Playing a sound
  - The key is the MediaPlayer call
  - Do not instantiate more than one MediaPlayer object

```
▼ ☐ res

I drawable-hdpi
I drawable-ldpi
I drawable-mdpi
I drawable-xhdpi
I drawable-xxhdpi
I drawable-xxhdpi
I drawable-xxhdpi
I drawable-xxhdpi
I drawable-xxhdpi
I drawable-xxhdpi
I drawable-xxhdpi
I drawable-xxhdpi
I drawable-xxhdpi
I drawable-xxhdpi
I drawable-xxhdpi
I drawable-xxhdpi
I drawable-xxhdpi
I drawable-xxhdpi
I drawable-xxhdpi
I drawable-xxhdpi
I drawable-xxhdpi
I drawable-xxhdpi
I drawable-xxhdpi
I drawable-xxhdpi
I drawable-xxhdpi
I drawable-ndpi
I drawable-mdpi
I drawable-mdpi
I drawable-mdpi
I drawable-mdpi
I drawable-mdpi
I drawable-mdpi
I drawable-xhdpi
I drawable-xhdpi
I drawable-xhdpi
I drawable-xhdpi
I drawable-xxhdpi
I drawable-xxhdpi
I drawable-xxhdpi
I drawable-xxhdpi
I drawable-xxhdpi
I drawable-xxhdpi
I drawable-xxhdpi
I drawable-xxhdpi
I drawable-xxhdpi
I drawable-xxhdpi
I drawable-xxhdpi
I drawable-xxhdpi
I drawable-xxhdpi
I drawable-xxhdpi
I drawable-xxhdpi
I drawable-xxhdpi
I drawable-xxhdpi
I drawable-xxhdpi
I drawable-xxhdpi
I drawable-xxhdpi
I drawable-xxhdpi
I drawable-xxhdpi
I drawable-xxhdpi
I drawable-xxhdpi
I drawable-xxhdpi
I drawable-xxhdpi
I drawable-xxhdpi
I drawable-xxhdpi
I drawable-xxhdpi
I drawable-xxhdpi
I drawable-xxhdpi
I drawable-xxhdpi
I drawable-xxhdpi
I drawable-xxhdpi
I drawable-xxhdpi
I drawable-xxhdpi
I drawable-xxhdpi
I drawable-xxhdpi
I drawable-xxhdpi
I drawable-xxhdpi
I drawable-xxhdpi
I drawable-xxhdpi
I drawable-xxhdpi
I drawable-xxhdpi
I drawable-xxhdpi
I drawable-xxhdpi
I drawable-xxhdpi
I drawable-xxhdpi
I drawable-xxhdpi
I drawable-xxhdpi
I drawable-xxhdpi
I drawable-xxhdpi
I drawable-xxhdpi
I drawable-xxhdpi
I drawable-xxhdpi
I drawable-xxhdpi
I drawable-xxhdpi
I drawable-xxhdpi
I drawable-xxhdpi
I drawable-xxhdpi
I drawable-xxhdpi
I drawable-xxhdpi
I drawable-xxhdpi
```

```
static MediaPlayer mp;
AssetFileDescriptor afd;

//synchronized so that each call of playAudio is completed before another begins.
synchronized void playAudio(AssetFileDescriptor afd){
    if(mp.isPlaying()){
        return;
    }
    mp.reset();
    try{
        mp.setDataSource(afd.getFileDescriptor(), afd.getStartOffset(), afd.getLength());
        mp.prepare();
    }
    catch(Exception e){
        Log.d("playAudio","Exception:"+e.getStackTrace()[0].toString()+" afd: "+afd.toString());
    }
    mp.start();
}
```

```
mp = new MediaPlayer();
afd = getApplicationContext().getResources().openRawResourceFd(R.raw.spin1);
```

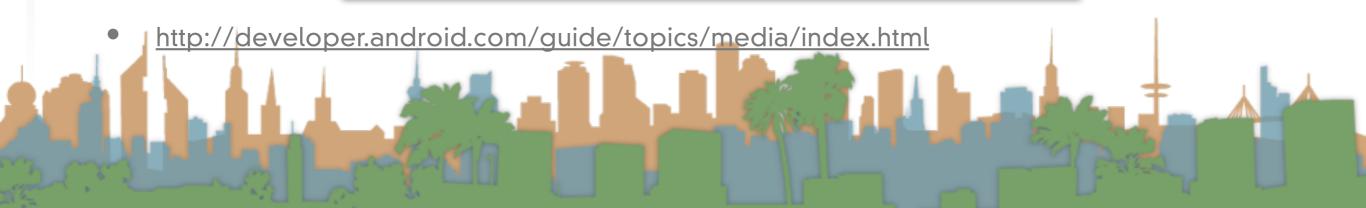

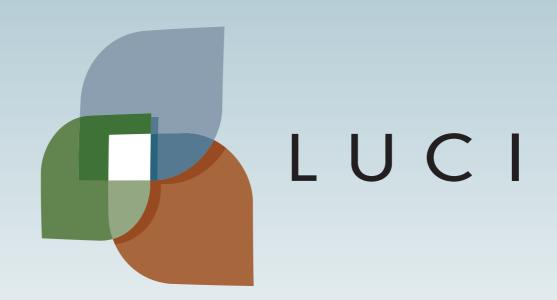